# 動態設定 DHCP 伺服器選項

### 目錄

[簡介](#page-0-0) [必要條件](#page-0-1) [需求](#page-0-2) [採用元件](#page-0-3) [慣例](#page-1-0) [設定](#page-1-1) [網路圖表](#page-1-2) [組態](#page-1-3) [驗證](#page-3-0) [疑難排解](#page-3-1) [疑難排解指令](#page-4-0) [相關資訊](#page-4-1)

## <span id="page-0-0"></span>簡介

DHCP 可自動向 DHCP 用戶端指派可重複使用的 IP 位址。本文件提供範例,說明如何設定 DHCP 選項,例如網域名稱系統 (DNS) 和 Windows 網際網路命名服務 (WINS) 位址,以回應客戶端設備 (CPE) 後方本機用戶端的 DHCP 要求。

以前,網路管理員必須在啟用此功能的每台裝置上手動配置Cisco IOS® DHCP伺服器。部署路由器 後,到每個位置進行修改會耗費大量人力、時間和成本。

因此,[Cisco IOS DHCP Server得](//www.cisco.com/en/US/docs/ios/12_0t/12_0t1/feature/guide/Easyip2.html)到了增強,以便能夠自動更新配置資訊。網路管理員可以配置一 台或多台集中式DHCP伺服器以更新DHCP池中的特定DHCP選項。遠端伺服器可以從集中式伺服器 請求或匯入這些選項引數。

## <span id="page-0-1"></span>必要條件

#### <span id="page-0-2"></span>需求

思科建議本文的讀者瞭解以下主題:

- $\cdot$  DHCP
- 網域名稱系統(DNS)
- Windows Internet名稱服務(WINS)

#### <span id="page-0-3"></span>採用元件

已使用以下軟體和硬體版本開發和測試此配置:

- Cisco IOS®軟體版本12.2(27)
- 兩台採用NM-1E的Cisco 3660路由器,用於PC和客戶端連線

本文中的資訊是根據特定實驗室環境內的裝置所建立。文中使用到的所有裝置皆從已清除(預設 )的組態來啟動。如果您的網路正在作用,請確保您已瞭解任何指令可能造成的影響。

附註: [Cisco IOS DHCP Server功](//www.cisco.com/en/US/docs/ios/12_0t/12_0t1/feature/guide/Easyip2.html)能是在[Cisco IOS軟體版本12.0\(1\)T](//www.cisco.com/en/US/products/sw/iosswrel/ps1830/ps1461/index.html)中匯入。您需要Cisco IOS®軟 體版本12.0(2)T或更高版本才能與Cisco 1700系列路由器配合使用。有關支援DHCP伺服器功能的 路由器的詳細資訊,請參閱[Cisco IOS DHCP伺服器](//www.cisco.com/en/US/docs/ios/12_0t/12_0t1/feature/guide/Easyip2.html)文檔[的支援的平台](//www.cisco.com/en/US/docs/ios/12_0t/12_0t1/feature/guide/Easyip2.html#wp4390)部分。

#### <span id="page-1-0"></span>慣例

如需文件慣例的詳細資訊,請參閱[思科技術提示慣例](//www.cisco.com/en/US/tech/tk801/tk36/technologies_tech_note09186a0080121ac5.shtml)。

### <span id="page-1-1"></span>設定

本節提供用於為DNS和WINS配置DHCP伺服器選項的資訊。「Central」路由器針對這些伺服器選 項進行配置,「Remote」路由器匯入這些選項。遠端PC或客戶端在其DHCPACK階段從「遠端」 路由器接收這些匯入的選項。

注意:要查詢有關本文檔中使用的命令的其他資訊,請參閱[DHCP命令或](//www.cisco.com/en/US/docs/ios/12_1/iproute/command/reference/1rddhcp.html)使用[命令查詢工具\(](//tools.cisco.com/Support/CLILookup/cltSearchAction.do)僅限[註](//tools.cisco.com/RPF/register/register.do) [冊](//tools.cisco.com/RPF/register/register.do)客戶)。

#### <span id="page-1-2"></span>網路圖表

本檔案會使用下圖所示的網路設定:

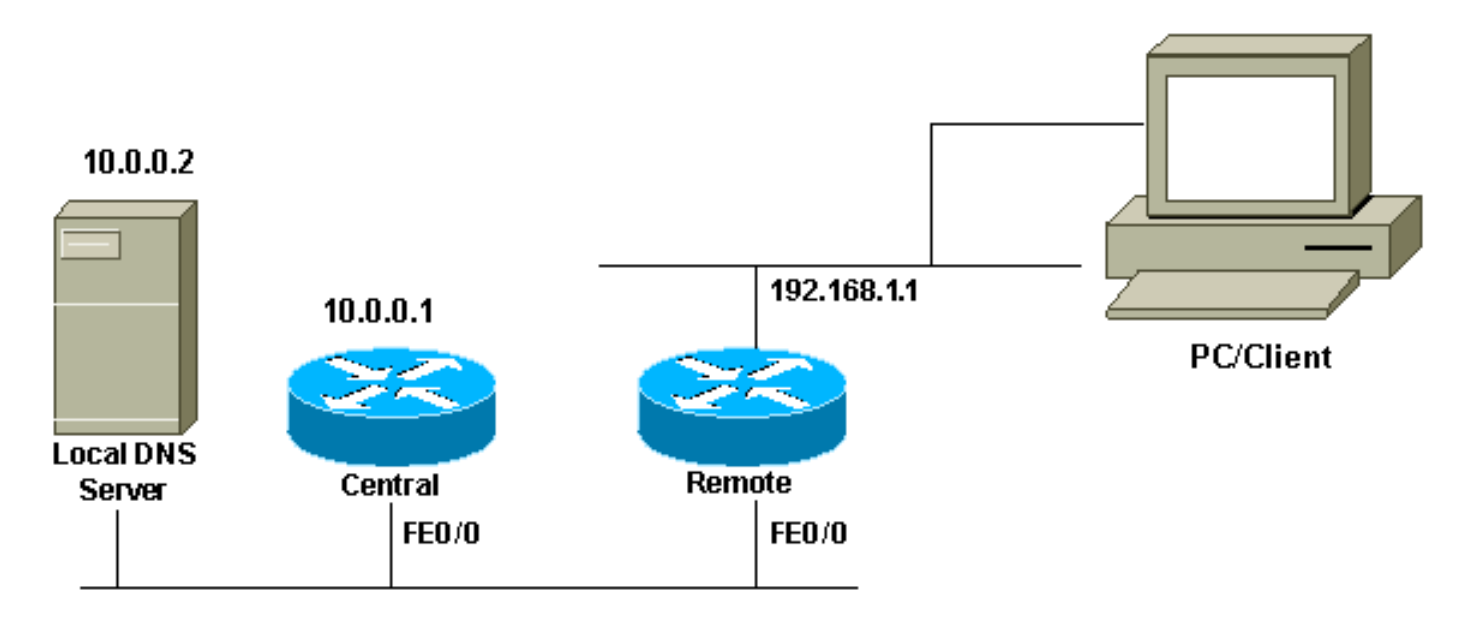

#### <span id="page-1-3"></span>組態

本檔案會使用以下設定:

#### Central(3660)

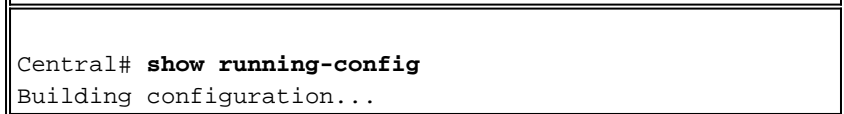

. . . ip dhcp excluded-address 10.0.0.1 10.0.0.5 *!--- This range must not be assigned to DHCP clients.* ! ip dhcp pool Central network 10.0.0.0 255.255.255.0 *!--- Specify the network number and mask for DHCP clients.* domain-name Central *!--- Specify the domain name for the client.* dns-server 10.0.0.2 *!--- Specify the DNS server you want to respond to DHCP clients who !--- need to correlate the host name to the IP address.* netbios-nameserver 10.0.0.2 *!--- Specify the Network Basic Input/Output System (NetBIOS) !--- WINS server (for Microsoft DHCP clients)* ! . . ! interface FastEthernet0/0 ip address 10.0.0.1 255.255.255.0 duplex auto speed auto ! . . ! end

注意:將Cisco路由器用作DHCP伺服器時,每個DHCP池只允許一個域,也就是說,路由器無法將 DHCP租用傳送到包含兩個域名的客戶端。無法在動態池中混合靜態對映。如果它是混合的,則會 顯示% This command may not be used with network origin vrf or relay pools錯誤消息。

#### 遠端(3660) Remote# **show running-config** Building configuration... . . . ip dhcp excluded-address 192.168.1.1 *!--- This ip address must not be assigned to DHCP clients.* ! ip dhcp pool Client import all *!--- Import DHCP option parameters into the database.* network 192.168.1.0 255.255.255.248 *!--- Specify the network number and mask for DHCP clients.* default-router 192.168.1.1 *!--- Specify the default gateway for DHCP clients.* ! . . ! interface FastEthernet0/0 ip address dhcp duplex auto speed auto ! interface FastEthernet1/0 ip address 192.168.1.1 255.255.255.248 duplex auto speed auto ! end

service config指令與boot host或boot network指令一起使用。輸入service config命令可讓路由器從 boot host或boot network命令指定的檔案中自動配置系統。

也可不使用boot host或boot network指令使用service config指令。如果不指定主機或網路配置檔案 ,路由器將使用預設配置檔案。預設網路配置檔案是network-config。預設主機配置檔案是hostconfig ,其中host是路由器的主機名。如果Cisco IOS軟體無法解析其主機名,則預設的主機配置檔 案為router-config。

將boot host命令與service config命令一起使用。如果沒有service config命令,路由器將忽略boot host命令並使用NVRAM中的配置資訊。如果NVRAM中的配置資訊無效或丟失,則會自動啟用 service config命令。網路伺服器將嘗試從遠端主機載入兩個配置檔案。第一個是網路配置檔案,其 中包含應用於網路中所有網路伺服器的命令。使用boot network命令識別網路配置檔案。第二個是 主機配置檔案,該檔案包含應用於特定網路伺服器的命令。使用boot host命令識別主機配置檔案。

儘管由於選項150的預設性質而配置為查詢TFTP伺服器,並且選項150是在伺服器端(而不是客戶 端)上定義的,但是客戶端還是發出廣播。除TFTP外,以下產品還提供150選項:

• 150 GRUB配置路徑名稱

可以使用option code ascii string tftp-server-name 命令配置DHCP選項。如果您沒有伺服器的名稱 ,並且只使用IP地址配置伺服器,則使用**option** *code* **ip** ip address 命令。

### <span id="page-3-0"></span>驗證

本節提供的資訊可用於確認您的組態是否正常運作。

[輸出直譯器工具](https://www.cisco.com/cgi-bin/Support/OutputInterpreter/home.pl)(僅供[註冊客](//tools.cisco.com/RPF/register/register.do)戶使用)支援某些show命令,此工具可讓您檢視[show](https://www.cisco.com/cgi-bin/Support/OutputInterpreter/home.pl)命令輸出的分析。

• [show ip dhcp import](//www.cisco.com/en/US/docs/ios/12_3/ipaddr/command/reference/ip1_s1g.html#wp1081201) — 顯示匯入到DHCP伺服器資料庫的選項引數。

Remote#**show ip dhcp import** Address Pool Name: Client Domain Name Server(s): 10.0.0.2 NetBIOS Name Server(s): 10.0.0.2 Domain Name Option: Central

• [show ip dhcp server statistics](//www.cisco.com/en/US/docs/ios/12_3/ipaddr/command/reference/ip1_s1g.html#wp1081421) — 顯示DHCP伺服器統計資訊。

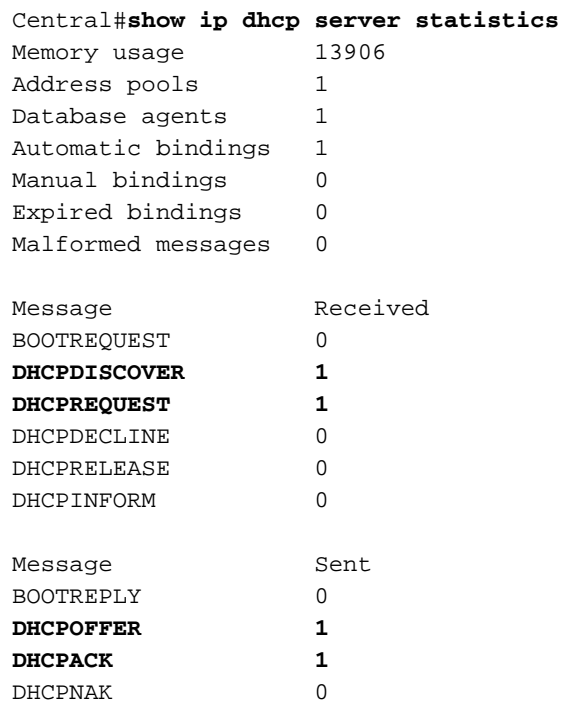

• [show ip dhcp binding](//www.cisco.com/en/US/docs/ios/12_3/ipaddr/command/reference/ip1_s1g.html#wp1080766) — 顯示Cisco IOS DHCP伺服器上的地址繫結。

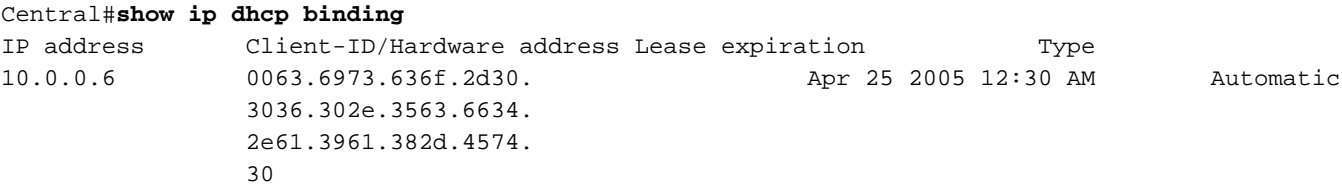

## <span id="page-3-1"></span>疑難排解

本節提供的資訊可用於對組態進行疑難排解。

#### <span id="page-4-0"></span>疑難排解指令

#### 注意:發出debug指令之前,請參[閱有關Debug指令的重要資訊。](//www.cisco.com/en/US/tech/tk801/tk379/technologies_tech_note09186a008017874c.shtml)

#### • [debug ip dhcp server](//www.cisco.com/en/US/docs/ios/12_3/debug/command/reference/dbg_h1g.html#wp1021016) packet — 對DHCP接收和傳輸進行解碼。

使用ipconfig /all命令從運行Microsoft Windows作業系統的PC或客戶端獲得的輸出提供DHCP配置 的TCP/IP配置值。有關DHCP選項的詳細資訊,請參閱[RFC 2132](http://www.ietf.org/rfc/rfc2132.txt) 。

C:\>ipconfig /all

Windows 2000 IP Configuration

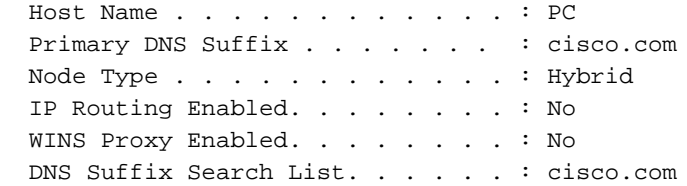

Ethernet adapter Local Area Connection :

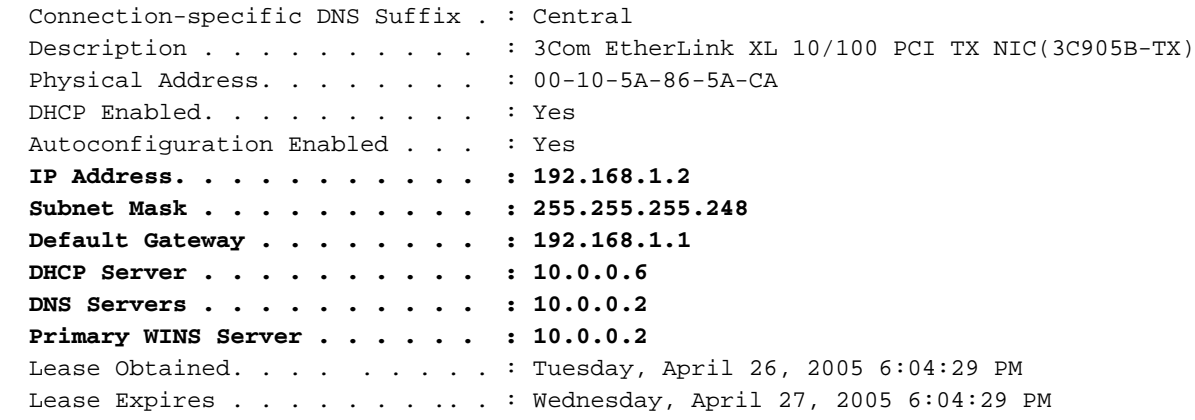

## <span id="page-4-1"></span>相關資訊

- [DHCP伺服器選項匯入和自動組態](//www.cisco.com/en/US/docs/ios/12_1t/12_1t2/feature/guide/dt_dhcpi.html?referring_site=bodynav)
- [適用於LAN介面的使用DHCP自動安裝](//www.cisco.com/en/US/docs/ios/12_1t/12_1t5/feature/guide/dt_dhcpa.html?referring_site=bodynav)
- [在接入伺服器上配置WINS、DNS和DHCP](//www.cisco.com/en/US/tech/tk801/tk36/technologies_configuration_example09186a00800f66b9.shtml?referring_site=bodynav)
- [在接入伺服器上使用Cisco IOS DHCP伺服器](//www.cisco.com/en/US/tech/tk801/tk36/technologies_configuration_example09186a0080094a4e.shtml?referring_site=bodynav)
- · [配置DHCP](//www.cisco.com/en/US/docs/ios/12_1/iproute/configuration/guide/1cddhcp.html?referring_site=bodynav)
- [DHCP命令](//www.cisco.com/en/US/docs/ios/12_1/iproute/command/reference/1rddhcp.html?referring_site=bodynav)
- [Cisco IOS DHCP伺服器](//www.cisco.com/en/US/docs/ios/12_0t/12_0t1/feature/guide/Easyip2.html?referring_site=bodynav)
- [動態位址配置和解析 Cisco Systems](//www.cisco.com/en/US/tech/tk648/tk361/tk848/tsd_technology_support_sub-protocol_home.html?referring_site=bodynav)
- [IP技術支援頁面](//www.cisco.com/web/psa/technologies/index.html?c=268435929&referring_site=bodynav)
- [技術支援與文件 Cisco Systems](//www.cisco.com/cisco/web/support/index.html?referring_site=bodynav)